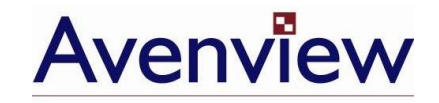

# **KVM-C5 Series**

# **User's Guide**

© 2007 **Avenview™ Inc.** All rights reserved.

The contents of this document are provided in connection with Avenview Inc. ("Avenview") products. Avenview makes no representations or warranties with respect to the accuracy or completeness of the contents of this publication and reserves the right to make changes to specifications and product descriptions at any time without notice. No license, whether express, implied, or otherwise, to any intellectual property rights is granted by this publication. Except as set forth in Avenview Standard Terms and Conditions of Sale, Avenview assumes no liability whatsoever, and disclaims any express or implied warranty, relating to its products including, but not limited to, the implied warranty of merchantability, fitness for a particular purpose, or infringement of any intellectual property right.

Reproduction of this manual, or parts thereof, in any form, without the express written permission of Avenview Inc. is strictly prohibited.

#### **Disclaimer**

While every precaution has been taken in the preparation of this document, Avenview Inc. assumes no liability with respect to the operation or use of Avenview hardware, software or other products and documentation described herein, for any act or omission of Avenview concerning such products or this documentation, for any interruption of service, loss or interruption of business, loss of anticipatory profits, or for punitive, incidental or consequential damages in connection with the furnishing, performance, or use of the Avenview hardware, software, or other products and documentation provided herein.

Avenview Inc. reserves the right to make changes without further notice to a product or system described herein to improve reliability, function or design. With respect to Avenview products which this document relates, Avenview disclaims all express or implied warranties regarding such products, including but not limited to, the implied warranties of merchantability, fitness for a particular purpose, and non-infringement.

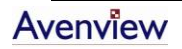

## **Table of Contents**

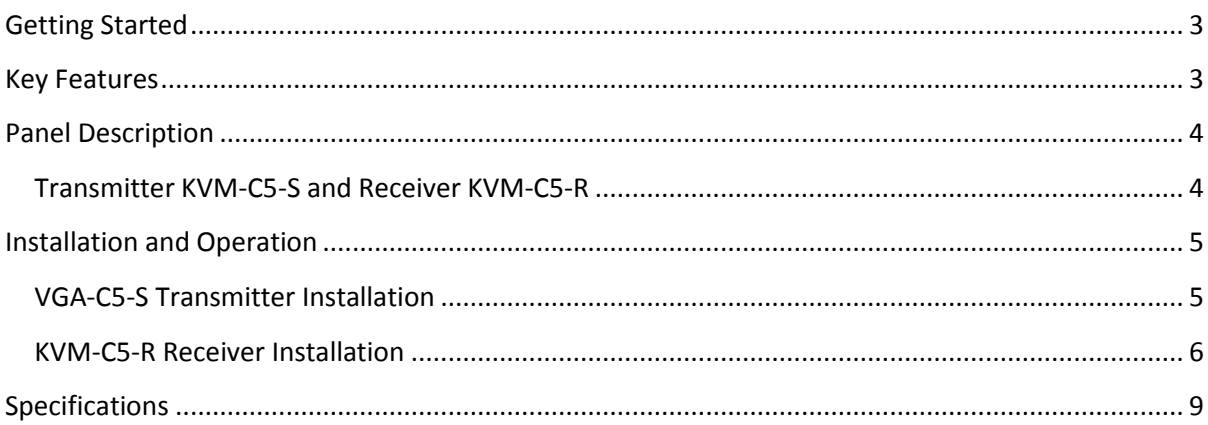

### <span id="page-2-0"></span>**Getting Started**

The Smart KVM Extender can extend the KVM control (Keyboard / Video / Mouse) up to 300m (1000 ft) over a single Cat5e cable. Built-in matured KVM technology and video signal processing can extend KVM signal correctly and provide a premium video resolution of up to 2048x1536@300m (1000 ft).

KVM-C5 is perfect for centralized computer management. By adapting KVM switch or KVM Drawer, you can control multiple computers on a rack locally or in a remote location. This unit is also suitable for office to secure all PCs in a computer room and extend KVM console to every desktop to ease the maintenance, save desktop space and prevent PC to be accessed through USB or other network.

Built-in smart keyboard and mouse simulation, it can support advanced function of Logitech or Microsoft mouse and work on any PS/2 PC or by using a USB to PS/2 converter to extend a USB interface computer (Ex: SUN / Mac).

The KVM Extender is designed not only to provide accurate KVM signal, but also easy to install. It provides a magnetic pad and a attachable metal plate, so you can place the KVM Extender very easily on the surface of PC or any preferred place like wood or concrete.

#### <span id="page-2-1"></span>**Key Features**

- Extend the Keyboard / Video / Mouse of PC or KVM Switch by Cat 5 / 5e / 6 cable
- Supported VGA Resolution and Distance: up to  $2048x1536$  @ 300m (1000 ft
- Supports VGA, SVGA, XGA, TFT-LCD with DDC2B
- Supports PS/2 type PC or KVM Switch application
- Plug & Play
- Supports MS-DOS, Windows, FreeBSD, Linux, Unix, Novell
- Auto KVM model detection for optimum setup
- Supports advanced function of Logitech and Microsoft Mice
- Manual signal control (Gain & Focus) for different extended distance and achieving the best quality
- Integrated 3-in-1 KVM cable for PC or KVM Switch connection
- Transmitter and Receiver build with FOUR color LEDs to indicate system status
- Equipped with magnetic pad and metal plate for easy installation

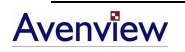

## <span id="page-3-1"></span><span id="page-3-0"></span>**Panel Description**

#### **Transmitter KVM-C5-S and Receiver KVM-C5-R**

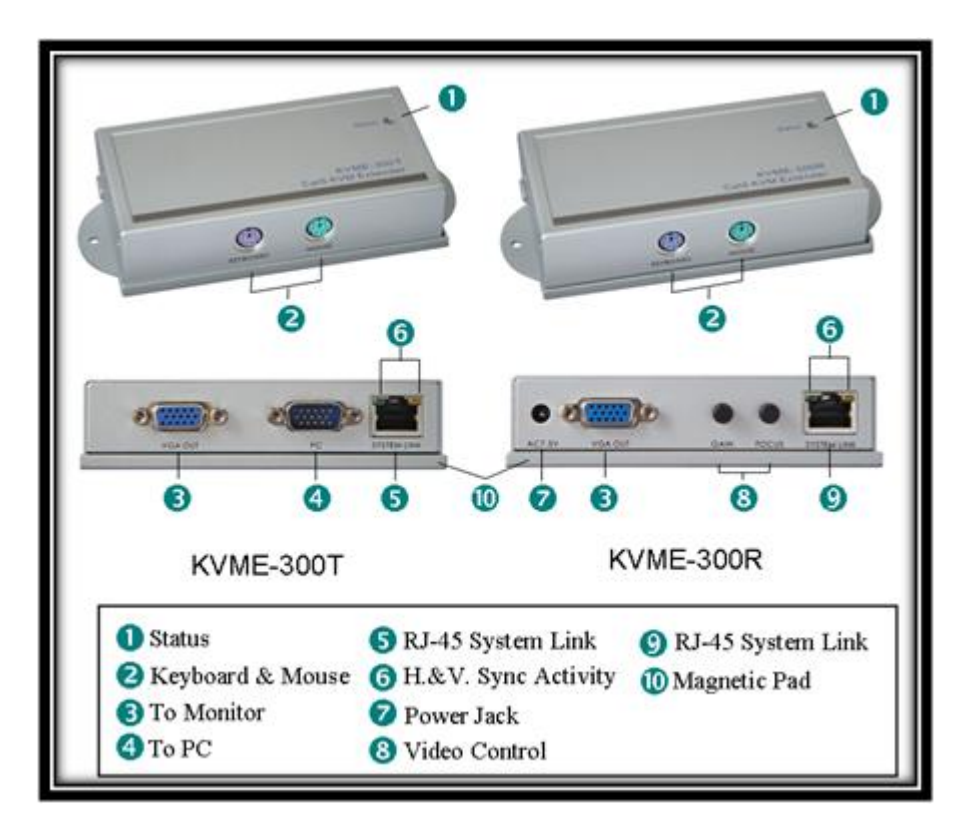

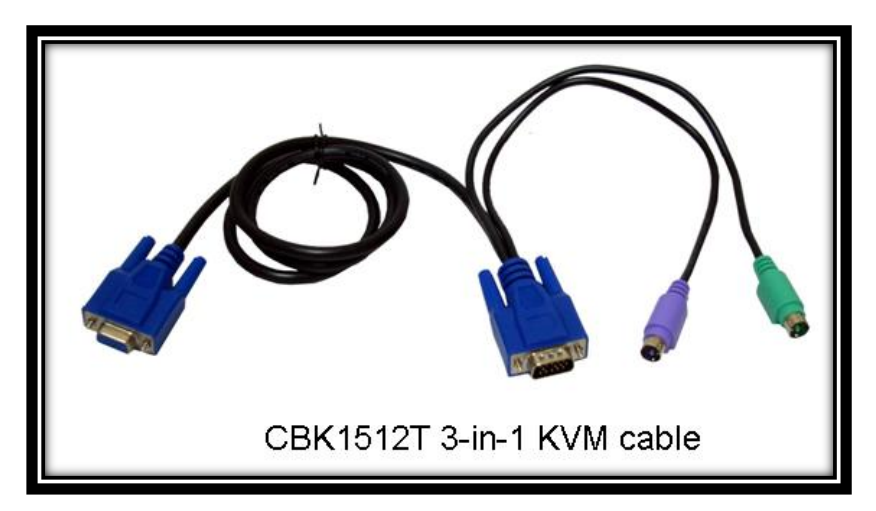

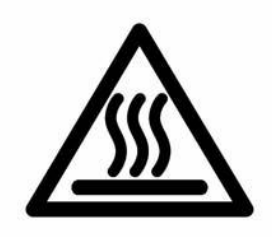

#### <span id="page-4-0"></span>**Installation and Operation**

#### <span id="page-4-1"></span>**VGA-C5-S Transmitter Installation**

a. **Site Selection:** In your first time installation, place Transmitter (VGA-C5-S) near the PC or KVM Switch console you want to extend.

*You can use magnetic pad to attach the unit on a metal plane or use attachable Rack Mounting Kit to fix the unit on selected area by screw.*

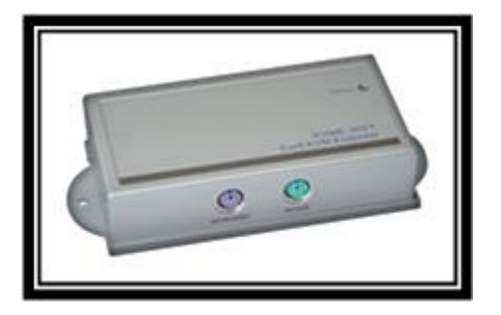

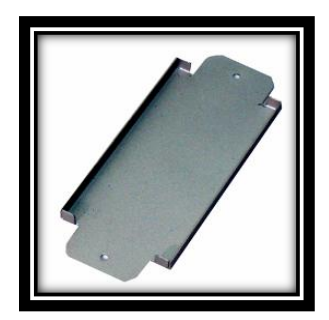

Unit attached with Rack Mounting Kit

b. **Device Connection:** Connect Keyboard / Video / Mouse to Transmitter. Use 15 Pin Integrated 3-in-1 KVM Cable, and connect the 15 Pin end to the Transmitter and other end of the cable to corresponding Keyboard / Video / Mouse port of PC or KVM Switch.

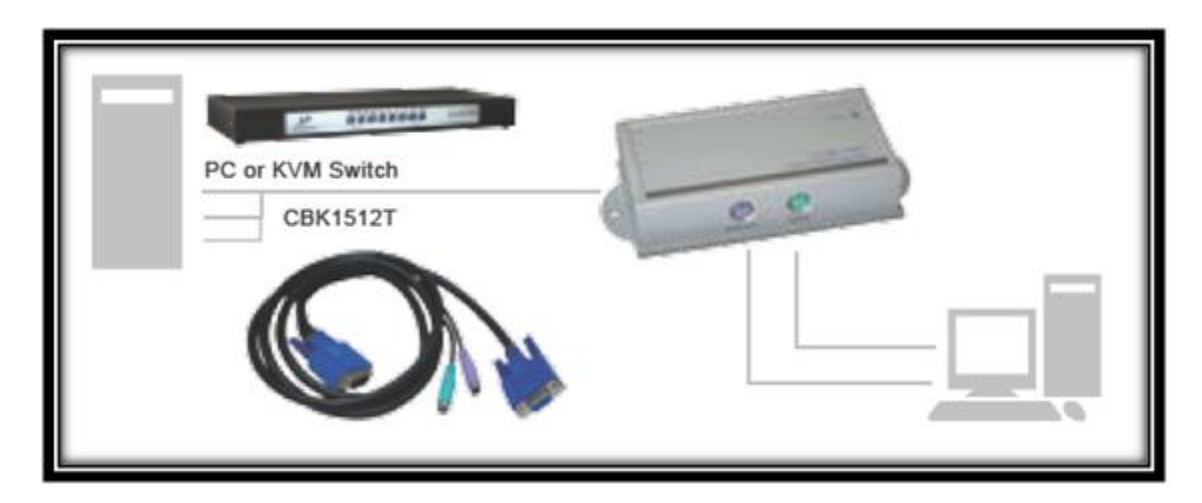

Installation Diagram of KVM-C5-S Transmitter

c. **Function Test:** Power ON your PC, the Transmitter will take the power from the PC's PS/2 connection. The front "PC ON" LED of the Transmitter will keep blinking *Green* to indicate the unconnected status of System Link. The LEDs above RJ45 will turn ON to indicate the activation of Video Signal.

> - *properly to finish the installation of the Transmitter. Test the functionality of the monitor and ensure that Keyboard and Mouse are working*

#### <span id="page-5-0"></span>**KVM-C5-R Receiver Installation**

a. **Site Selection:** Place KVM-C5-R Receiver in an appropriate place.

*You can use magnetic pad to attach the unit on a metal plane or use attachable Rack Mounting Kit to fix the unit on selected area by screw.*

**Cable Selection:** For best VGA signal, use Cat 5e or Cat 6 cable.

b. **Power ON:** Plug power adapter to the Receiver and connect Keyboard / Video / Mouse to Receiver. The LEDs of unit should keep blinking to indicate the unconnected status of the cable.

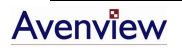

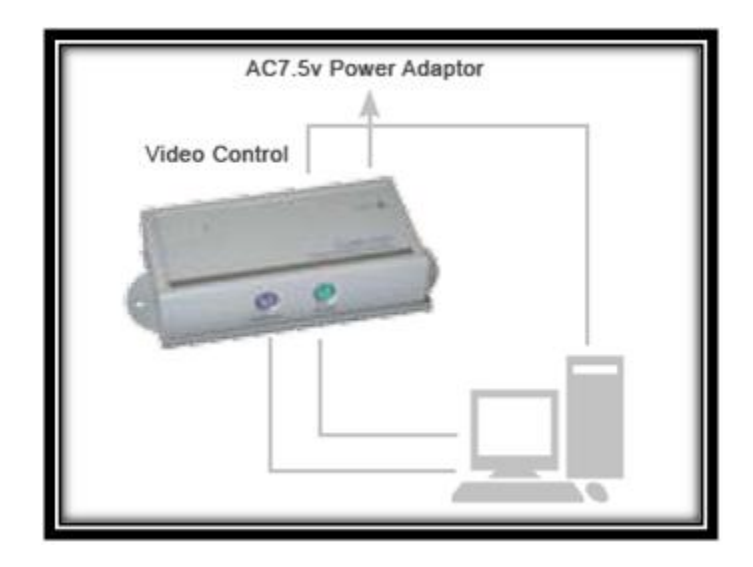

Installation Diagram of KVM-C5-R Receiver

c. **Connect Cable:** Plug two ends of Cat 5 / 5e / 6 cable to Transmitter and Receiver's RJ45 "SYSTEM LINK" ports. Now the LEDs above RJ45 should turn on to indicate the activation of Video Signal and correct connection of the cable.

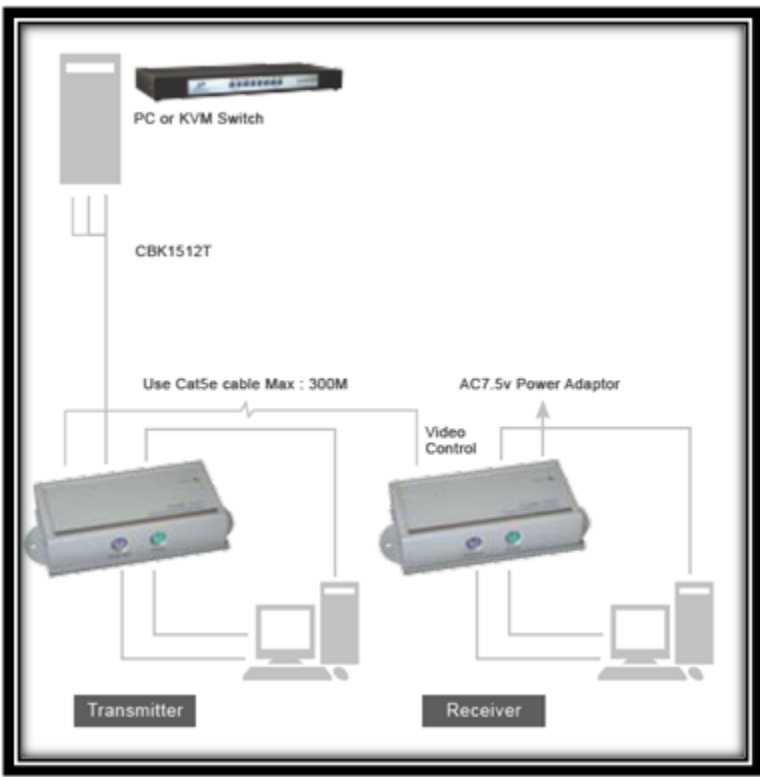

Connection Diagram of KVM Extender

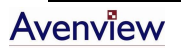

- d. **Function Test:** After installation, you will be able to control Keyboard / Video / Mouse from the Receiver. During the operation of Receiver, the STATUS LED of the Transmitter will turn on *Red* to indicate the operation of the Receiver.
- e. **Manual VGA Adjustment:** The video quality can be manually adjusted by the Control of GAIN and FOCUS at the back of the Receiver unit.

**General Troubleshooting**

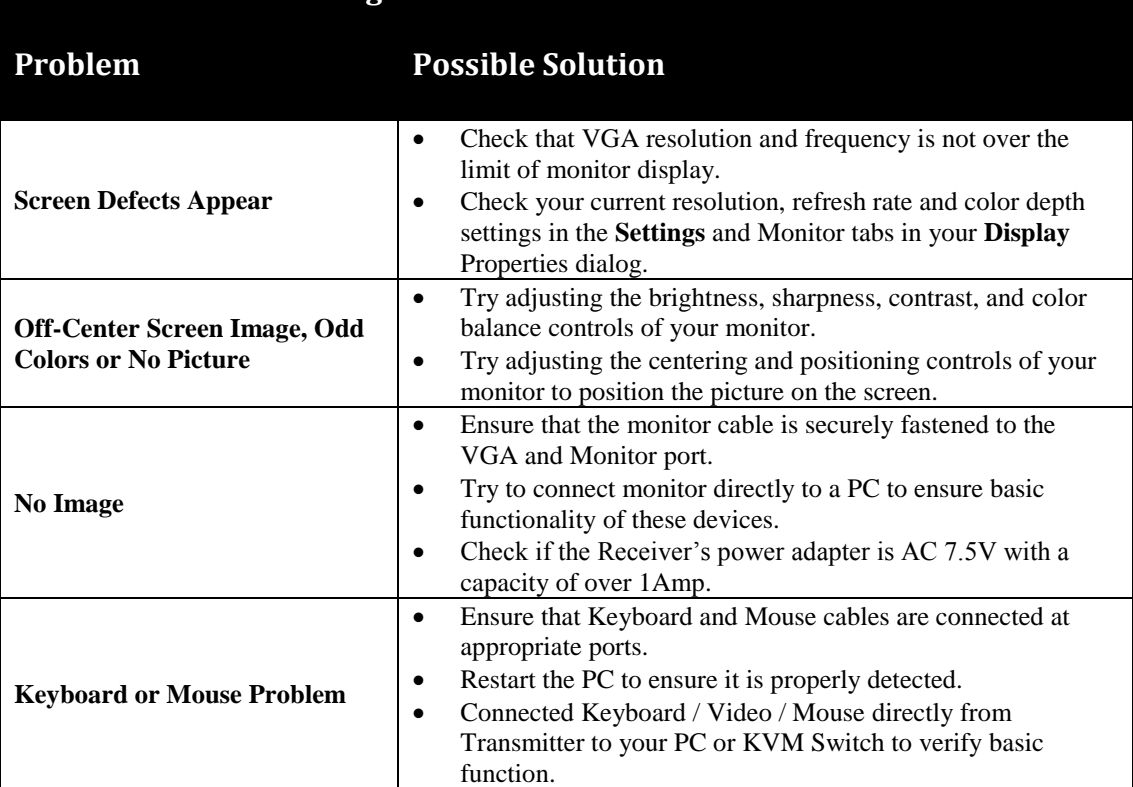

## <span id="page-8-0"></span>**Specifications**

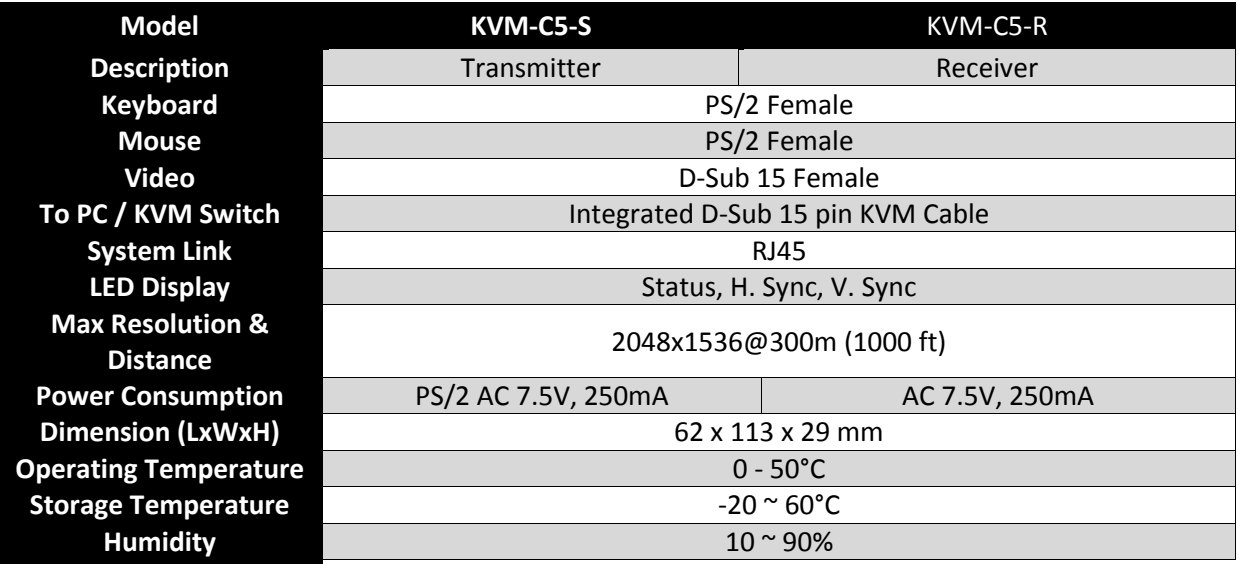

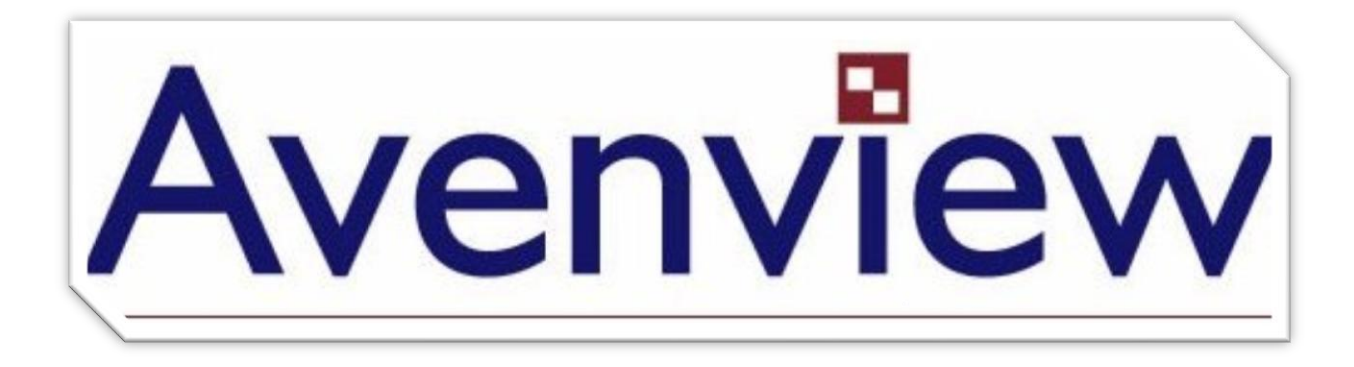

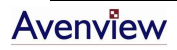